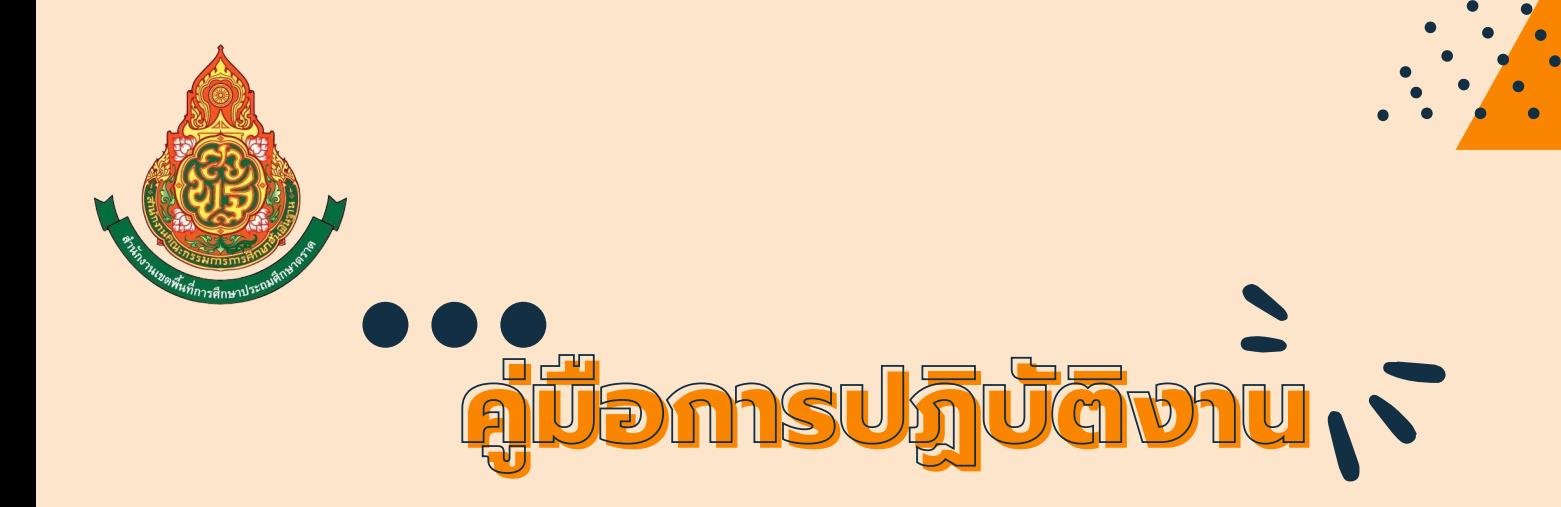

**ANTHA** 

 $\mathbf{O}$ 

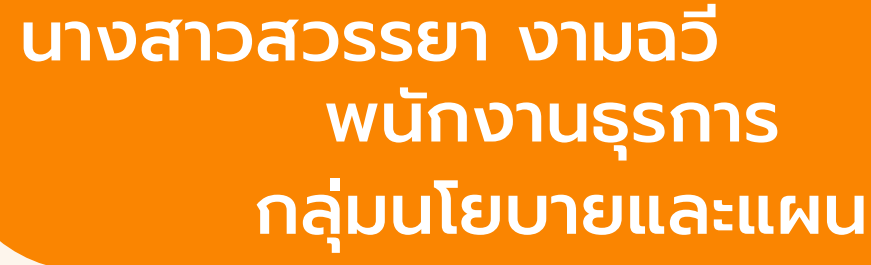

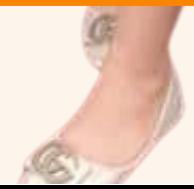

## **คำนำ**

การปฏิบัติงานของกลุ่มนโยบายและแผนเกี่ยวข้องกับ กฎ ระเบียบ หลักเกณฑ์ และมีขั้นตอน เพื่อให้มีแนวปฏิบัติที่ชัดเจน จึงได้จัดทำคู่มือการปฏิบัติงานของธุรการ เพื่อเป็นแนวทางใน การปฏิบัติงาน และสามารถปฏิบัติงานแทนกันได้กรณีที่เจ้าหน้าที่ผู้รับผิดชอบไม่อยู่

หวังเป็นอย่างยิ่งว่าคู่มือการปฏิบัติงานนี้จะเป็นประโยชน์แก่ผู้ที่เกี่ยวข้อง สำหรับนำไปใช้ในการปฏิบัติงานให้เป็นไปอย่างมีประสิทธิภาพ ถูกต้องต่อไป

> นางสาวสวรรยา งามฉวี พนักงานธุรการ

## สารบัญ

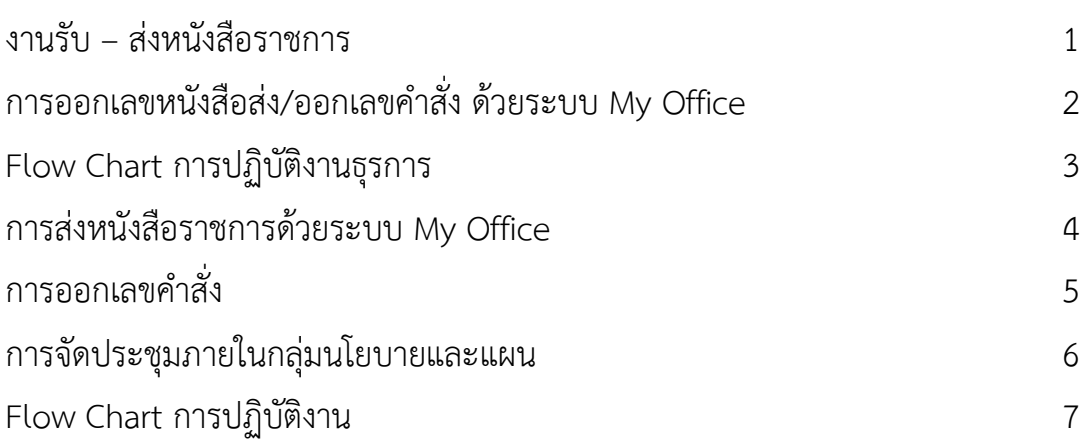

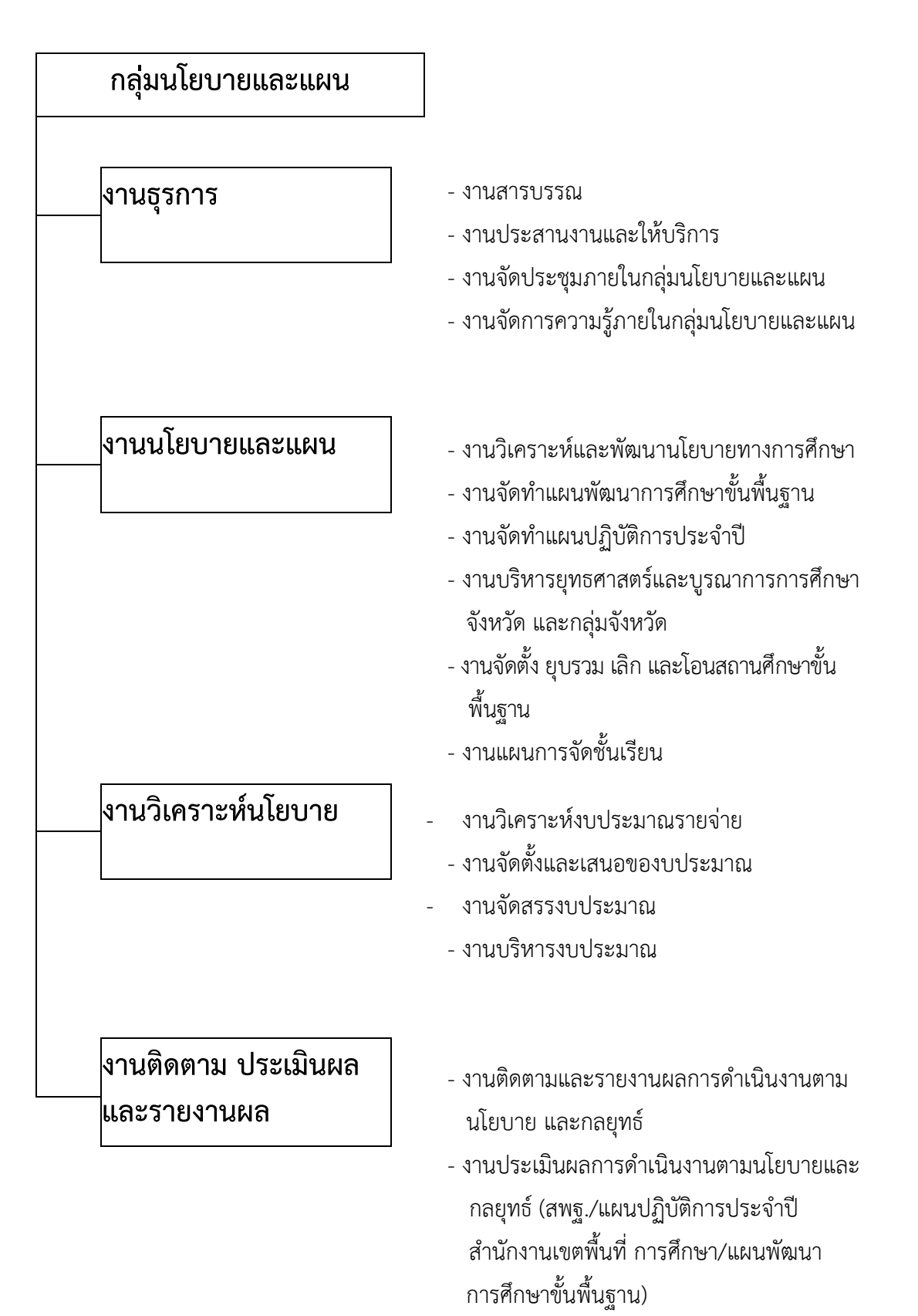

 - งานพัฒนาระบบการติดตาม ประเมินผลและ รายงาน ผลการดำเนินงานของสำนักงาน เขตพื้นที่การศึกษา

1. **ชื่องาน** งานรับ – ส่งหนังสือราชการ

#### 2. **วัตถุประสงค์**

2.1 เพื่อเป็นคู่มือการปฏิบัติงานรับ –ส่งหนังสือราชการเป็นไปอย่างมีประสิทธิภาพรวดเร็วถูกต้อง

2.2 เพื่อให้การรับ – ส่งหนังสือราชการเป็นไปอย่างมีระบบ

#### **3. ขอบเขตของงาน**

งานธุรการเป็นงานที่เกี่ยวข้องกับงานเอกสารหนังสือราชการ การรับ – ส่ง ร่างหนังสือโต้ตอบ การบันทึก การประชุม และงานด้านบริการ ติดต่อประสานงานกับหน่วยงานเดี่ยวกันหรือหน่วยงาน ที่เกี่ยวข้อง เพื่อให้การ ปฏิบัติงานเป็นไปด้วยความราบรื่น ให้บริการข้อมูลแก่ผู้มาติดต่อราชการเพื่อให้ได้รับข้อมูลที่จะนำไปใช้ประโยชน์ ต่อไป

#### **4. คำจำกัดความ**

"เจ้าหน้าที่" หมายถึง เจ้าหน้าที่พิมพ์ดีด เจ้าหน้าที่ธุรการ เจ้าพนักงานธุรการ "สำนักงาน" หมายถึง สำนักงานเขตพื้นที่การศึกษาประถมศึกษาตราด

"ผู้บริหาร" หมายถึง ผู้อำนวยการสำนักงานเขตพื้นที่การศึกษา รองผู้อำนวยการสำนักงานเขต พื้นที่ การศึกษา และผู้อำนวยการกลุ่ม

"เอกสารลับ"หมายถึง เอกสารที่ไม่สามารถเปิดเผยได้

"เอกสาร"หมายถึง เอกสาร พัสดุไปรษณีย์และระบบ My Office "ผอ.กลุ่ม"

หมายถึง ผู้อำนวยการกลุ่มอำนวยการ

## **5. ขั้นตอนการปฏิบัติงาน**

### **5.1 การลงทะเบียนรับหนังสือราชการด้วยระบบ My Office**

5.1.1 เว็บไซต์ สำนักงานเขตพื้นที่การศึกษาประถมศึกษาตราด <u>[https://web.trat-edu.go.th](https://web.trat-edu.go.th/)</u> คลิกเข้า ระบบ My Office

5.1.2 ลงทะเบียนเข้าสู่ระบบ My Office ใส่ชื่อผู้ใช้และรหัสผ่าน คลิกเข้าระบบ

5.1.3 รับหนังสือราชการจากสารบรรณกลาง ตรวจสอบความถูกต้องของหนังสือราชการ/กรณีเอกสาร ไม่ถูกต้องส่งคืนงานสารบรรณกลาง

5.1.4 ลงทะเบียนรับหนังสือราชการแล้วนำส่งให้เจ้าหน้าที่ที่รับผิดชอบภายในกลุ่มนโยบายและแผน

#### **5.2 การลงทะเบียนรับหนังสือภายใน**

5.2.1 รับหนังสือราชการภายใน ตรวจสอบความถูกต้องของหนังสือราชการ/กรณีเอกสารไม่ถูกต้อง ส่งคืนกลุ่มงานเจ้าของเรื่อง

5.2.2 ประทับตราลงทะเบียนรับแล้วเสนอเรื่องให้ผู้อำนวยการกลุ่มวิเคราะห์เนื้อหาเพื่อจำแนกให้ ผู้รับผิดชอบ

5.2.3 บันทึกรายการหนังสือในทะเบียนหนังสือรับและแจกหนังสือราชการให้ผู้รับผิดชอบ

#### **5.3 การส่งหนังสือราชการด้วยระบบ My Office**

5.3.1 เว็บไซต์ สำนักงานเขตพื้นที่การศึกษาประถมศึกษาตราด <u>[https://web.trat-edu.go.th](https://web.trat-edu.go.th/)</u> คลิกเข้าระบบ My Office

5.3.2 ลงทะเบียนเข้าสู่ระบบ My Office ใส่ชื่อผู้ใช้และรหัสผ่าน คลิกเข้าระบบ

5.3.3 คลิกส่งหนังสือราชการภายใน/ส่งหนังสือเอกสารทั่วไป/ส่งหนังสือเวียนถึงโรงเรียน

5.3.4 กรอกรายละเอียดลงในช่องว่าง แนบเอกสารที่ต้องการจะส่ง คลิกบันทึกการส่ง

#### **5.4 การออกเลขหนังสือส่ง/ออกเลขคำสั่ง ด้วยระบบ My Office กำรออกเลขหนังสือส่ง**

5.4.1 เว็บไซต์สำนักงานเขตพื้นที่การศึกษาประถมศึกษาตราด [https://web.trat-edu.go.th](https://web.trat-edu.go.th/) คลิกเข้า ระบบ My Office

5.4.2 ลงทะเบียนเข้าสู่ระบบ My Office ใส่ชื่อผู้ใช้และรหัสผ่าน คลิกเข้าระบบ

5.4.3 คลิกออกเลขหนังสือส่ง

5.4.4 กรอกรายละเอียดลงในช่องว่างแล้วคลิกบันทึกเลขออก

5.4.5 ระบบจะออกเลขหนังสือให้

5.4.6 เมื่อได้เลขหนังสือส่งแล้วให้แนบไฟล์เอกสารและจัดส่งหนังสือ

#### **การออกเลขคำสั่ง**

5.4.1 เว็บไซต์ สำนักงานเขตพื้นที่การศึกษาประถมศึกษาตราด <u>[https://web.trat-edu.go.th](https://web.trat-edu.go.th/)</u> คลิกเข้าระบบ My Office

5.4.2 ลงทะเบียนเข้าสู่ระบบ My Office ใส่ชื่อผู้ใช้และรหัสผ่าน คลิกเข้าระบบ

5.4.3 คลิกออกเลขคำสั่ง

5.4.4 กรอกรายละเอียดลงในช่องว่างแล้วคลิกบันทึกออกเลข

5.4.5 ระบบจะออกเลขคำสั่งให้

**5.5 การส่งหนังสือราชการ**

5.5.1 เจ้าหน้าที่รับผิดชอบเรื่อง นำหนังสือส่ง ส่งงานธุรการกลุ่มพร้อมรายละเอียดที่จะนำส่งสถานที่ ปลายทาง

5.5.2 เจ้าหน้าที่ธุรการตรวจสอบความถูกต้อง ครบถ้วน ประเภทหนังสือ ชั้นความเร็วของหนังสือ ราชการที่จะส่งกรณีเป็นหนังสือลับ นายทะเบียนหนังสือลับ ตรวจสอบความถูกต้องครบถ้วน ประเภทหนังสือ ชั้น ความเร็วของหนังสือราชการที่จะส่ง

5.5.3 เจ้าหน้าที่ธุรการนำหนังสือส่ง ส่งสารบรรณกลุ่มอำนวยการ

5.5.4 เจ้าหน้าที่ธุรการสารบรรณกลุ่มอำนวยการดำเนินการส่งเรื่องออกตามที่กลุ่มจัดทำรายละเอียดให้

#### **6. Flow Chart การปฏิบัติงานธุรการ**

6.1 การลงทะเบียนรับหนังสือราชการด้วยระบบ My Office

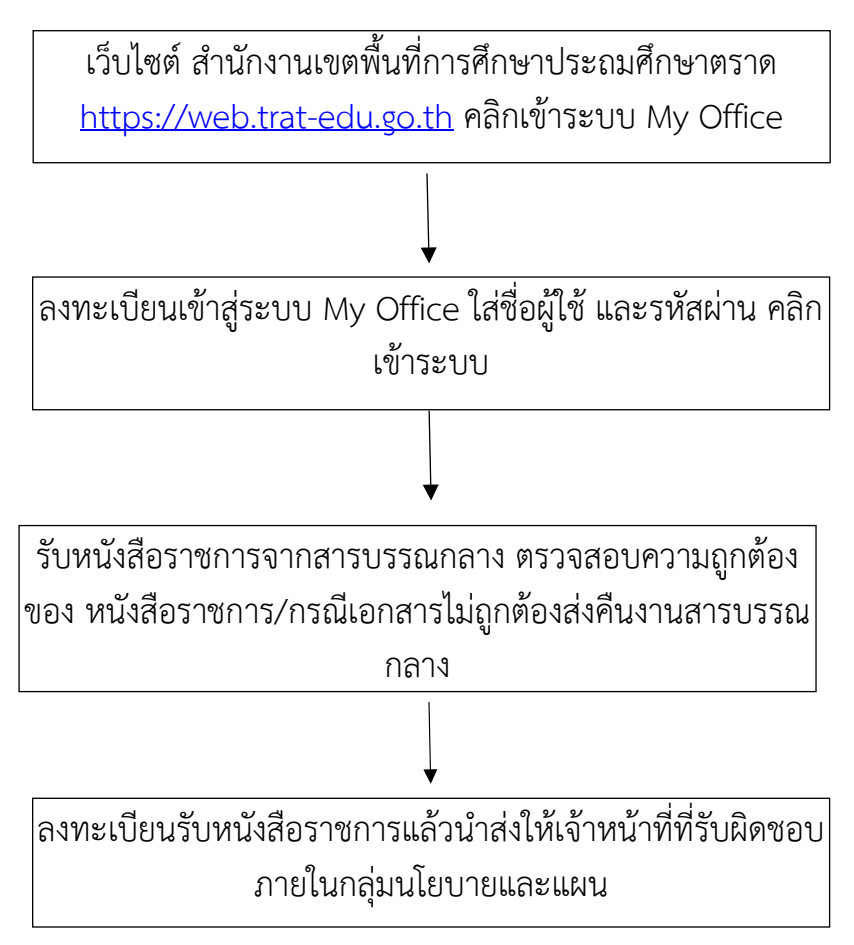

#### **6.2 การลงทะเบียนรับหนังสือภายใน**

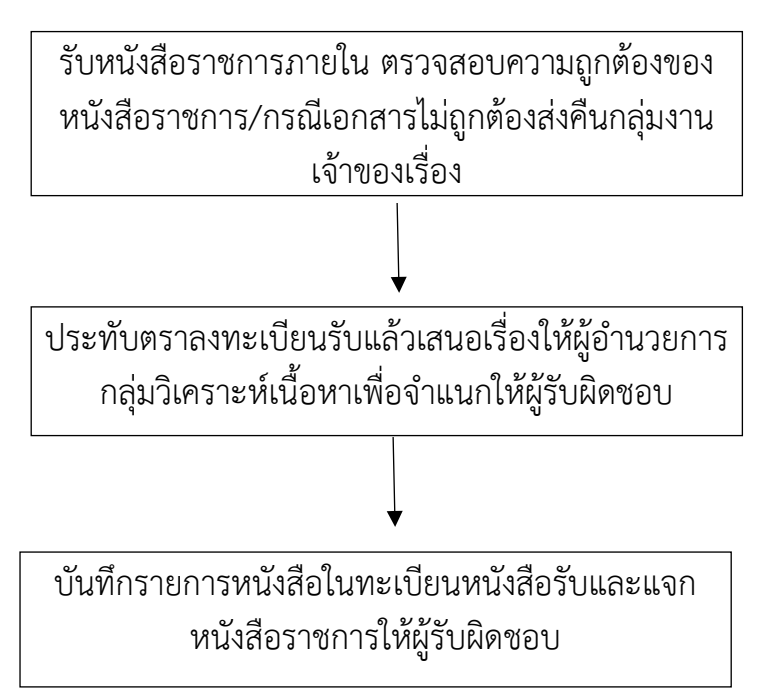

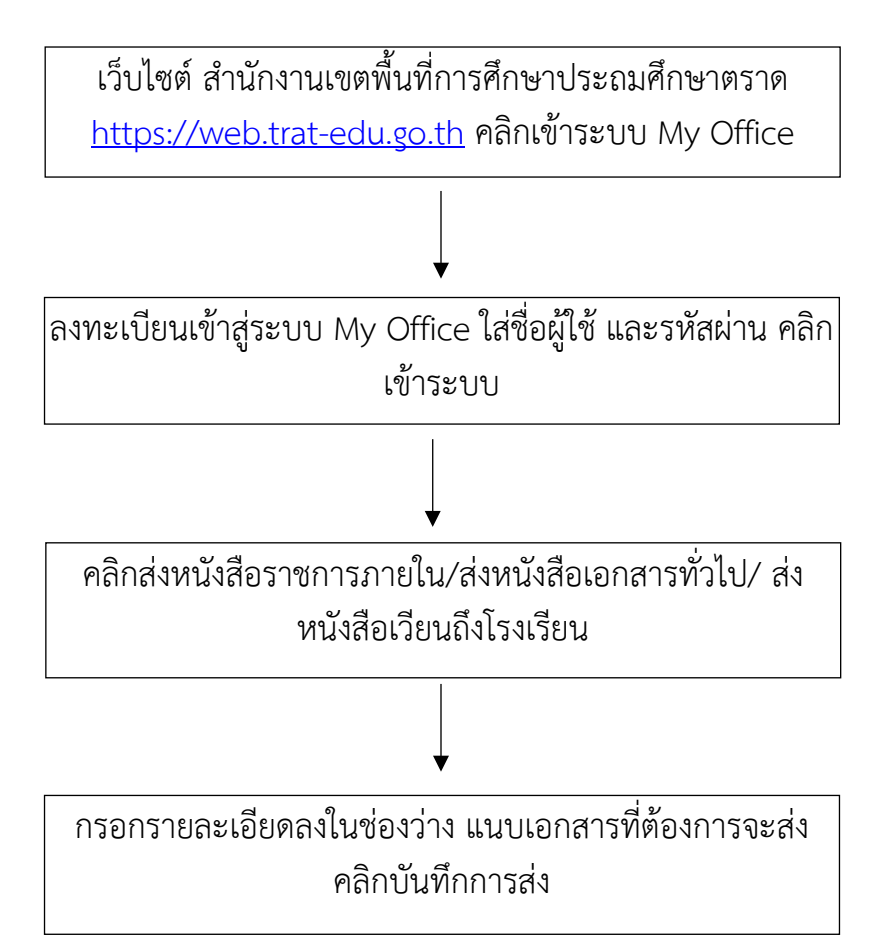

**6.4 การออกเลขหนังสือส่ง/ออกเลขคำสั่ง ด้วยระบบ My Office การออกเลขหนังสือส่ง**

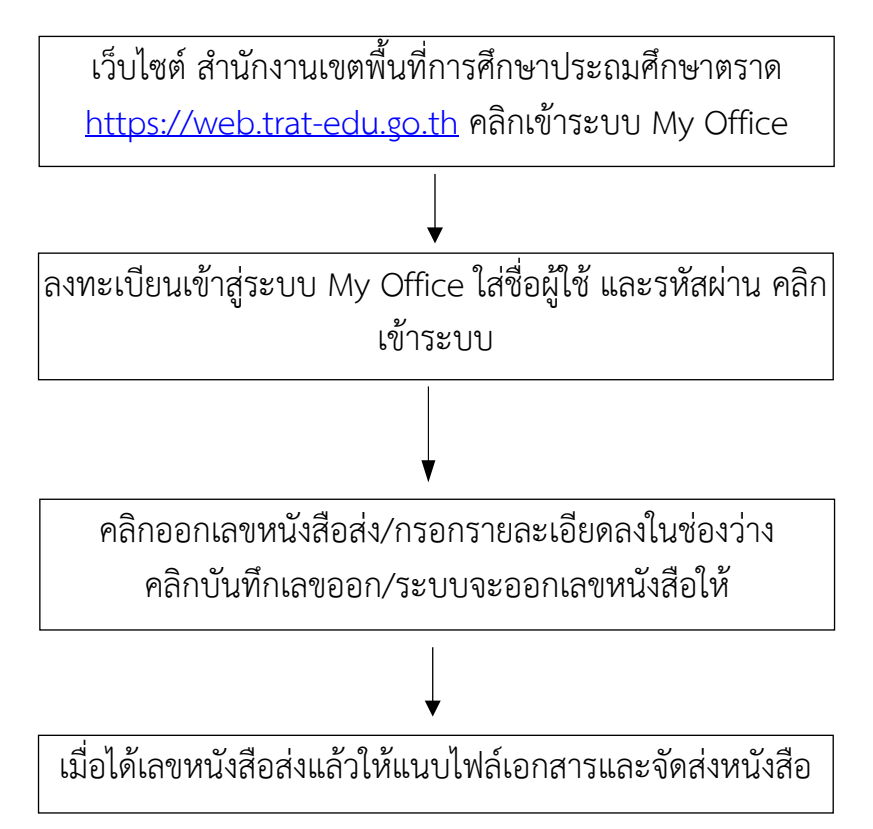

#### **การออกเลขคำสั่ง**

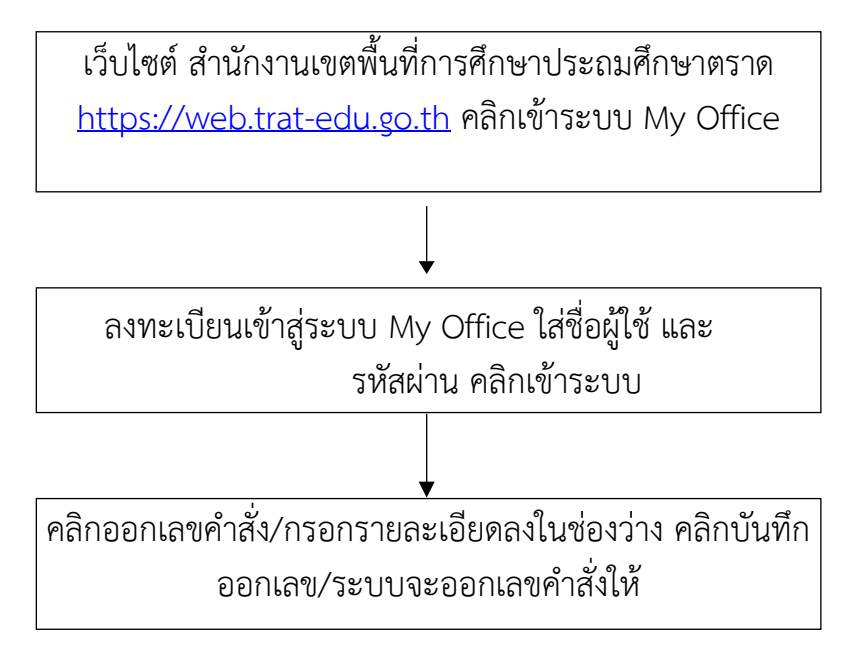

#### **6.5 การส่งหนังสือราชการ**

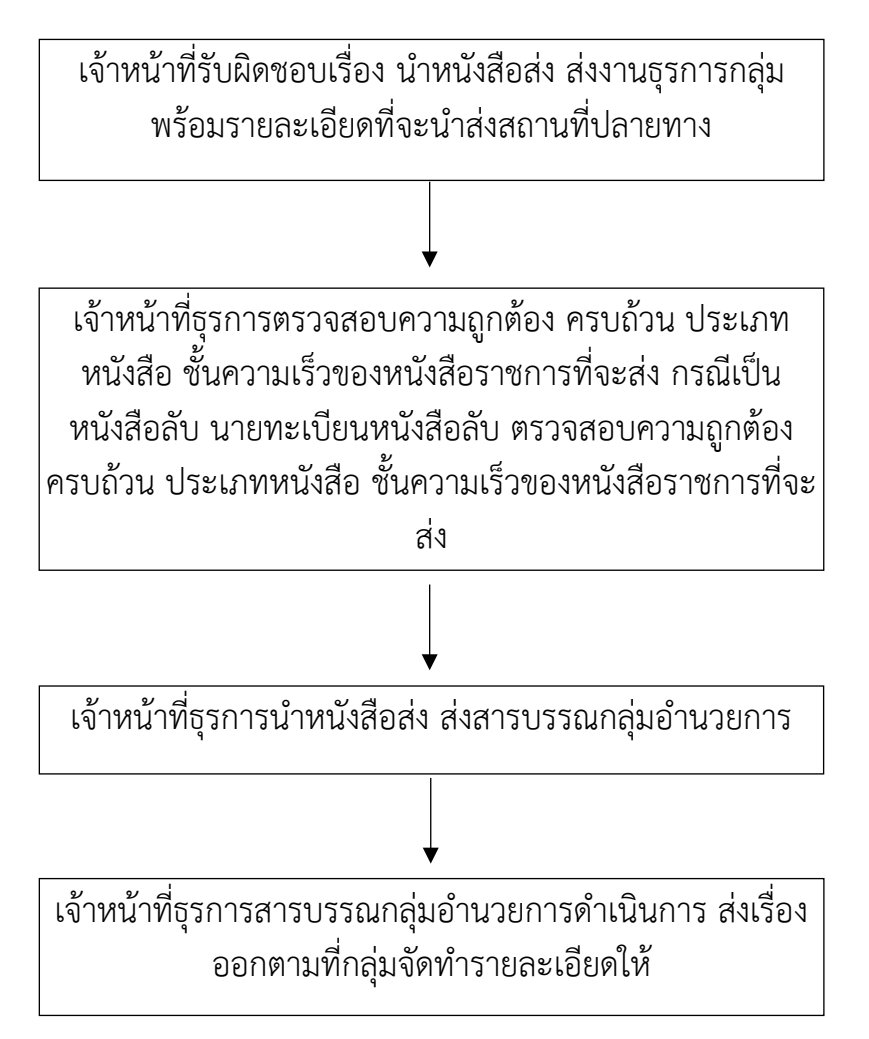

#### **7. เอกสาร/หลักฐานอ้างอิง**

ระเบียบสำนักนายกรัฐมนตรีว่าด้วยงานสารบรรณ พ.ศ. 2526 และที่แก้ไขเพิ่มเติม

#### **1. ชื่องาน** งานจัดการประชุมภายในกลุ่มนโยบายและแผน

#### **2. วัตถุประสงค์**

2.1 เพื่อการให้บริการและอำนวยความสะดวกให้แก่ผู้รับบริการและผู้มีส่วนเกี่ยวข้อง

2.2 เพื่อให้การประสานงานการดำเนินภารกิจของกลุ่มนโยบายและแผนและสำนักงานเขตพื้นที่ การศึกษาเป็นไปด้วยความสะดวก เรียบร้อย บรรลุตามเป้าหมายวัตถุประสงค์

2.3 เพื่อให้การจัดการประชุมภายในกลุ่มนโยบายและแผนบรรลุตามวัตถุประสงค์และเป้าหมายที่ กำหนด

#### **3. ขอเขตของงาน**

การจัดการประชุมภายในกลุ่มนโยบายและแผนโดยการศึกษา วิเคราะห์งาน รวบรวมข้อมูล ร่วม กิจกรรมการให้ข้อมูล แลกเปลี่ยนข้อมูลตามหัวข้อเรื่องที่กำหนด

#### **4. คำจำกัดความ**

งานประชุมภายในกลุ่มนโยบายและแผน หมายถึง การที่บุคคลตั้งแต่ 2 คนขึ้นไปมาร่วมปรึกษาหารือ ชี้แจง อธิบาย เสนอแนะ แลกเปลี่ยน ความคิดเห็นเพื่อให้การดำเนินงานของกลุ่มนโยบายและแผนสำนักงาน เขต พื้นที่การศึกษาเป็นไปด้วยความสะดวก เรียบร้อย บรรลุตามเป้าหมายวัตถุประสงค์และเป้าหมายที่กำหนด ไว้

#### **5. ขั้นตอนการปฏิบัติงาน**

- 5.1 ศึกษาวิเคราะห์ข้อมูลข่าวสารทางด้านนโยบายและแผน และข้อมูลด้านอื่นๆ ที่เกี่ยวข้อง
- 5.2 จัดรวบรวมข้อมูลข่าวสารทางด้านนโยบายและแผน ข้อมูลด้านอื่นๆ ที่เกี่ยวข้อง
- 5.3 เสนอผู้บังคับบัญชา พิจารณาและแจ้งต่อเจ้าหน้าที่ภายในกลุ่มนโยบายและแผน
- 5.4 จัดประชุมและจัดทำรายละเอียดข้อมูลแจ้งในที่ประชุมกลุ่มนโยบายและแผน
- 5.5 สรุปและจัดทำรายงานผลการประชุม แจ้งผู้เกี่ยวข้องทราบ

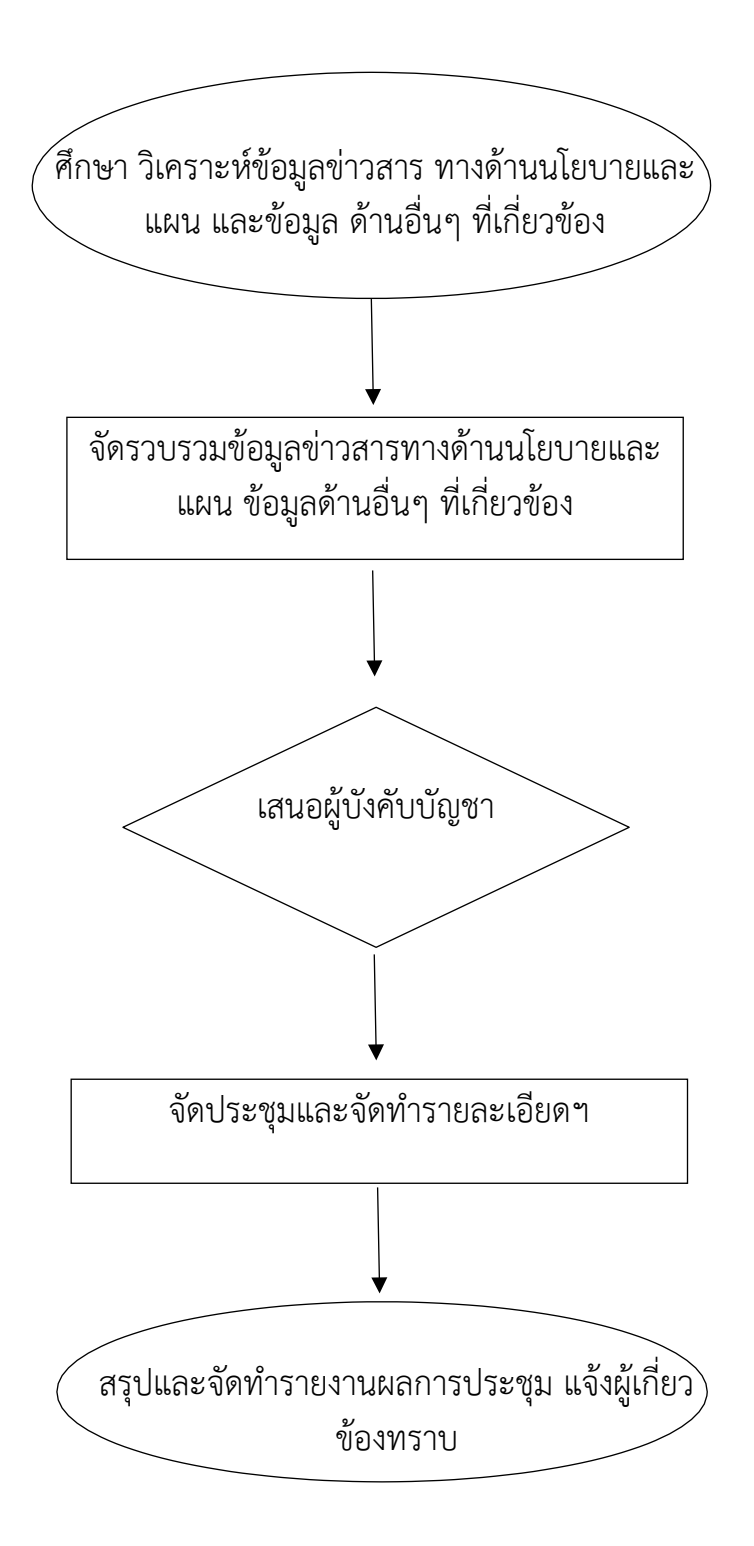

#### **7. เอกสาร/หลักฐานอ้างอิง**

ระเบียบสำนักนายกรัฐมนตรีว่าด้วยงานสารบรรณ พ.ศ. 2526 และที่แก้ไขเพิ่มเติม

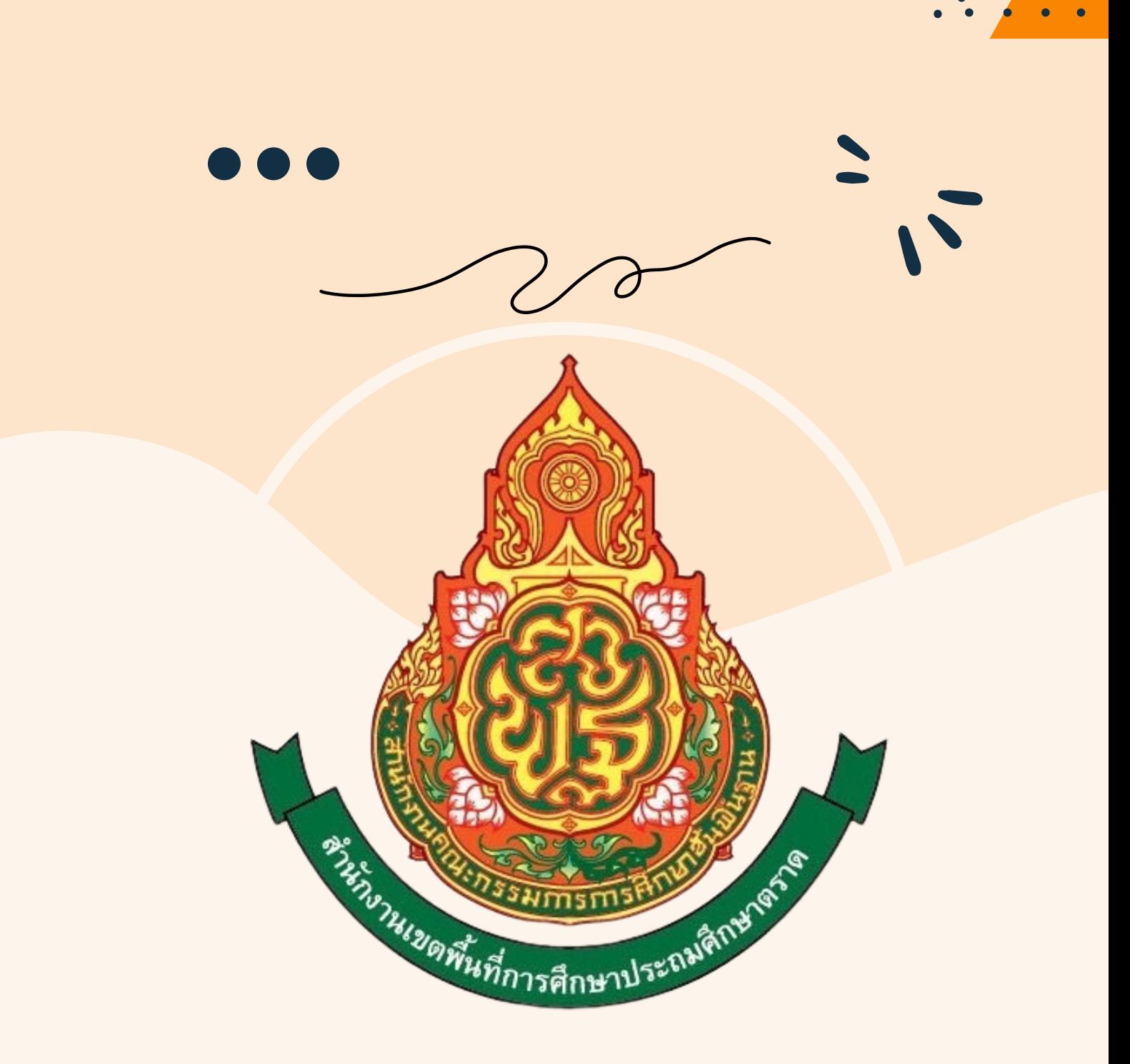

# สำ นักงานเขตพื้นที่การศึกษา ประถมศึกษาตราด